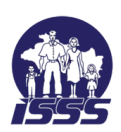

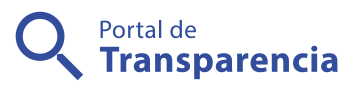

## Instituto Salvadoreño del Seguro Social

Reserva cita para donación de sangre

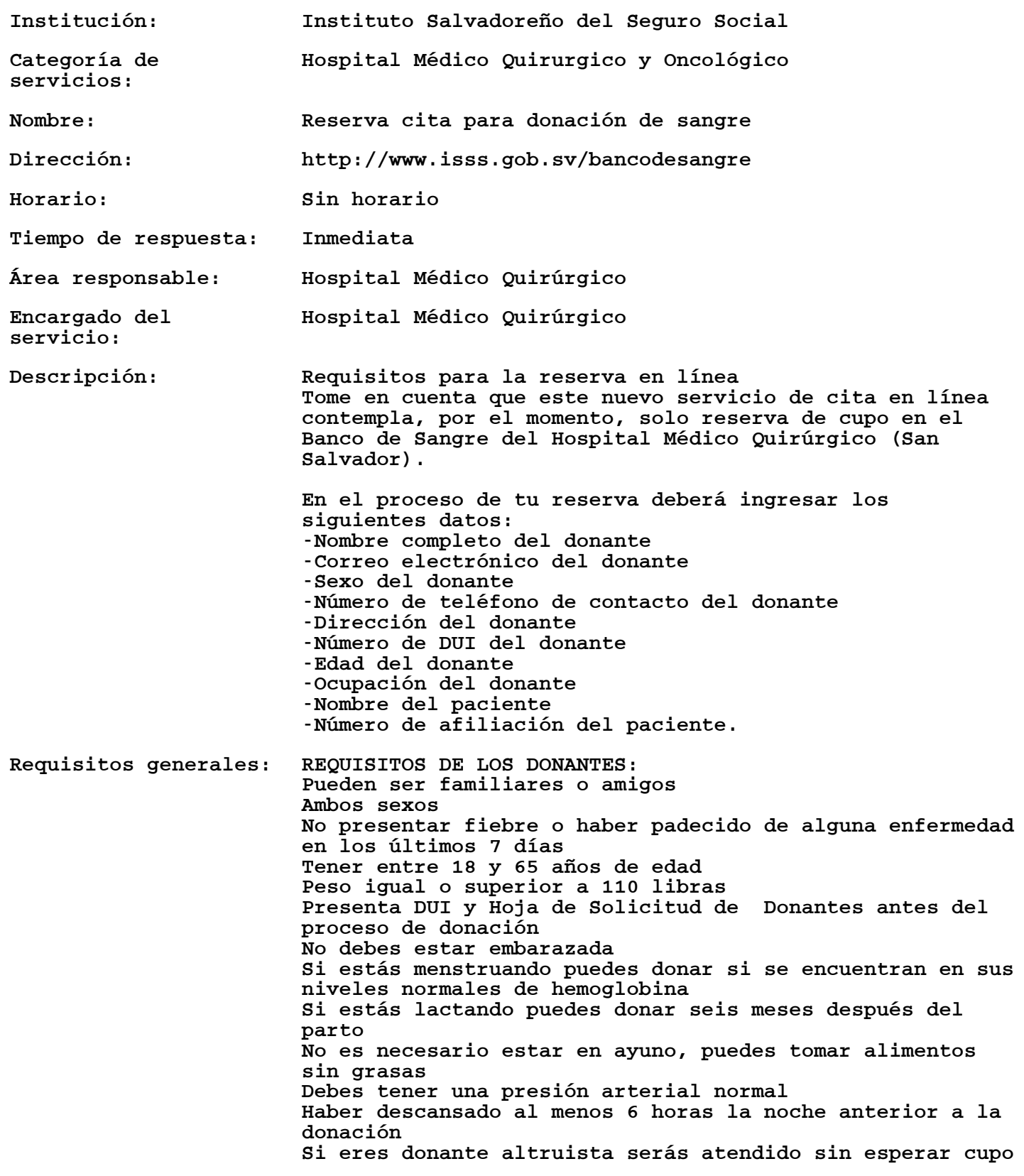

Observaciones: 1. Selecciona el tipo de donación Ingresa a http://www.isss.gob.sv/bancodesangre Revisa todos los requisitos, dependiendo del tipo de donación, da clic en «Donación para paciente» o «Donación Altruista»

> 2. Selecciona fecha y hora En el formulario de reserva selecciona la fecha y hora de tu conveniencia, ingresa todos los datos que solicita el formulario, acepta los términos y condiciones y da clic en el botón «Reservar».

3. Recibe la confirmación de tu reserva Recibirás la confirmación de tu reserva en el correo electrónico que proporcionaste.

4. Preséntese en la fecha y hora programada Recibirás la confirmación de tu reserva en el correo electrónico que proporcionaste.